## Ottawa PC Users' Group

## Video-conferences for general meetings as well as Q&A

## The Zoom video-conference opens at 7:20 pm. The meeting begins at 7:30pm.

If you have not used Zoom, it is recommended that you browse to https://zoom.us/test where you can install the client software and test your hardware.

## 1. To connect to the meeting using the Zoom client:

After 7:20 pm on the meeting date, browse (Google Chrome recommended) to https://tinyurl.com/opcugmeeting. You will be prompted to download and install the client software or to launch it if it is already installed. Follow the prompts. If you are ever prompted it, the Meeting ID is 924 9556 0898 and the password is opcug

If you prefer not to use the client software, you can join using a web browser. Click "join from your browser" that appears on the web page in the paragraph above. Note that some features are not available when using a browser, such as gallery view, the ability to participate in polls, use of virtual backgrounds, and more.

If you need help;

- using the Zoom Windows client software, see https://support.zoom.us/hc/en-us/articles/360022265471-How-to-Use-Zoom-s-Desktop-App-v-4-3-
- using the web client, see https://support.zoom.us/hc/en-us/articles/214629443-Zoom-Web-Client

You may bookmark the URL https://tinyurl.com/opcug-meeting since this will be the same for every meeting, both general meetings and Q&A.

**3. To connect by phone**, you can use Zoom Dial-in. This can be used as well as viewing on your web browser. NOTE: there are no toll-free numbers available from Canada

One tap mobile (both numbers are Toronto area codes)

- +16473744685,,92495560898#
- +16475580588,,92495560898#

Regular dial-in:

- +1 647 374 4685 Toronto
- +1 647 558 0588 Toronto
- +1 778 907 2071 Vancouver
- +1 438 809 7799 Montreal
- +1 587 328 1099 Calgary/Edmonton

Meeting ID: 924 9556 0898 Password: opcug

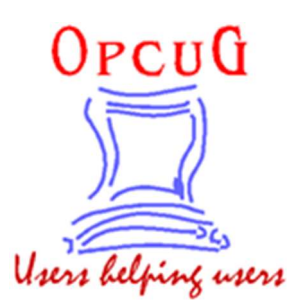